MSCC - publishers excluded from retention commitments

**How to search SIERRA and output a spreadsheet** that could be used to evaluate holdings and weed selected titles from a publisher, etc.

1. Search one or more publishers and limit item records to your location holding codes. E.g. for a single publisher:

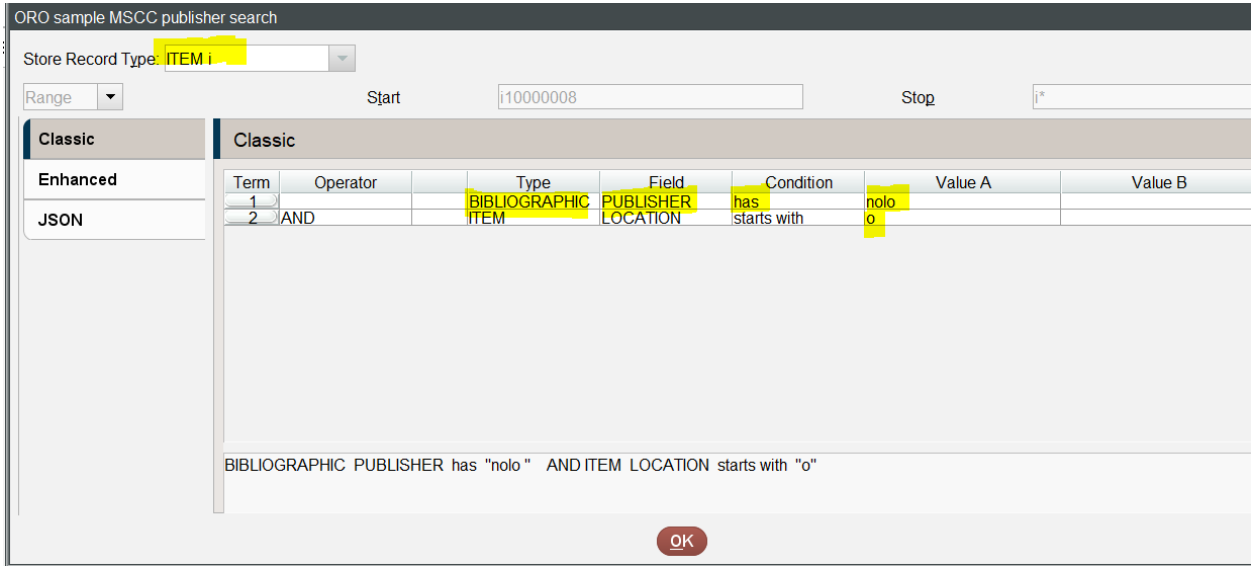

E.g. how to search for more than one publisher at a time (make sure file size is large enough- 5,000 records was not enough for this search for Orono items):

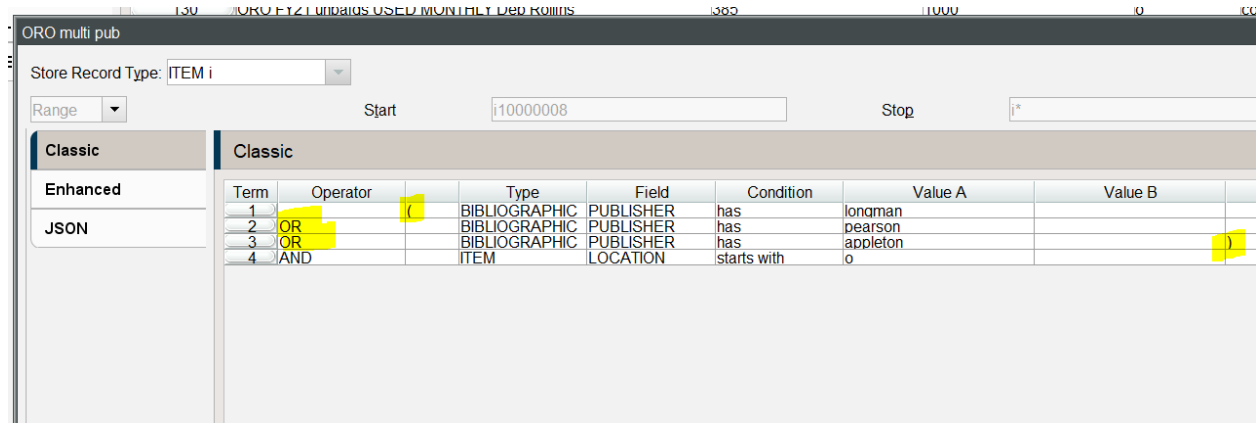

2. Sort review file by call number within Sierra if you need a call-number-order report (regular Excel sorting does not follow LC call number sorting rules; Dewey might be OK sorted in Excel but I have not tried), before exporting data.

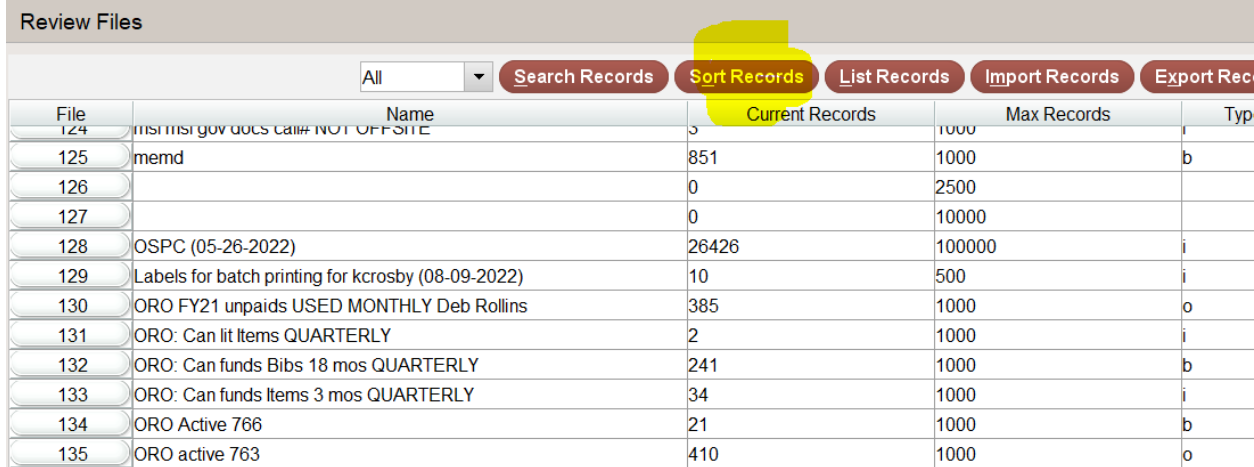

3.

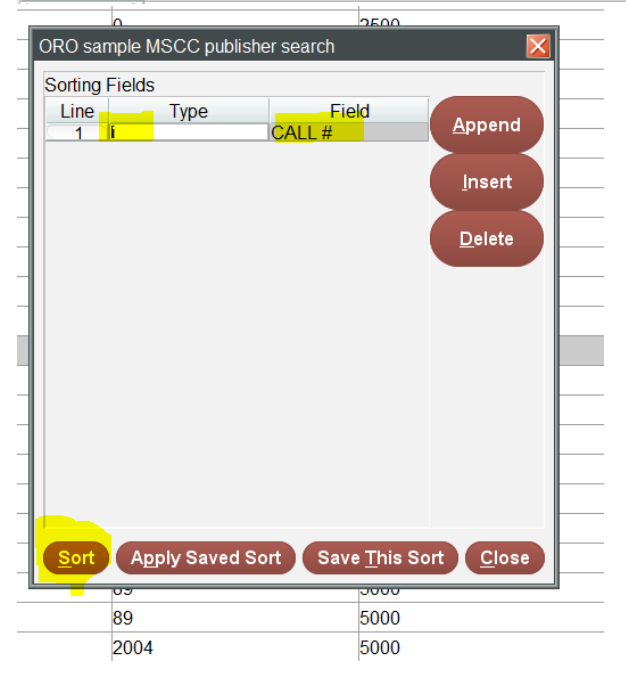

4. Export data fields you need to a text file: your choice of fields will vary depending on what you want to do. If you think you might remove holdings or retention statements from OCLC and Sierra you may want the OCLC number field, the item record number, the item record's 583 MSCC statement field (if it exists), and others. For ease of data separation, change the Field Delimiter to "Control Character = 9" and "repeated field delimiter =  $^{\circ}$ ". Give the file a name and click browse for where you want to put it, before clicking OK, e.g.

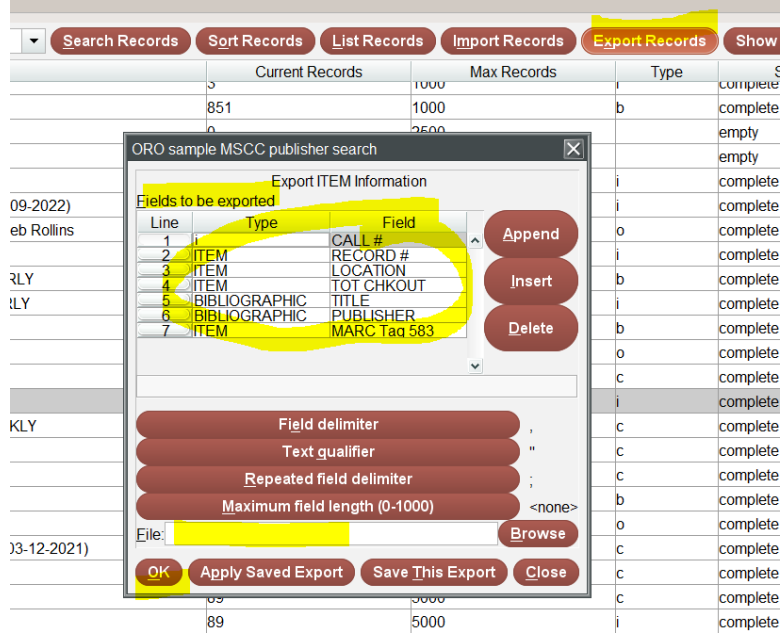

## In Excel, Get Data and load the text file to create a spreadsheet:

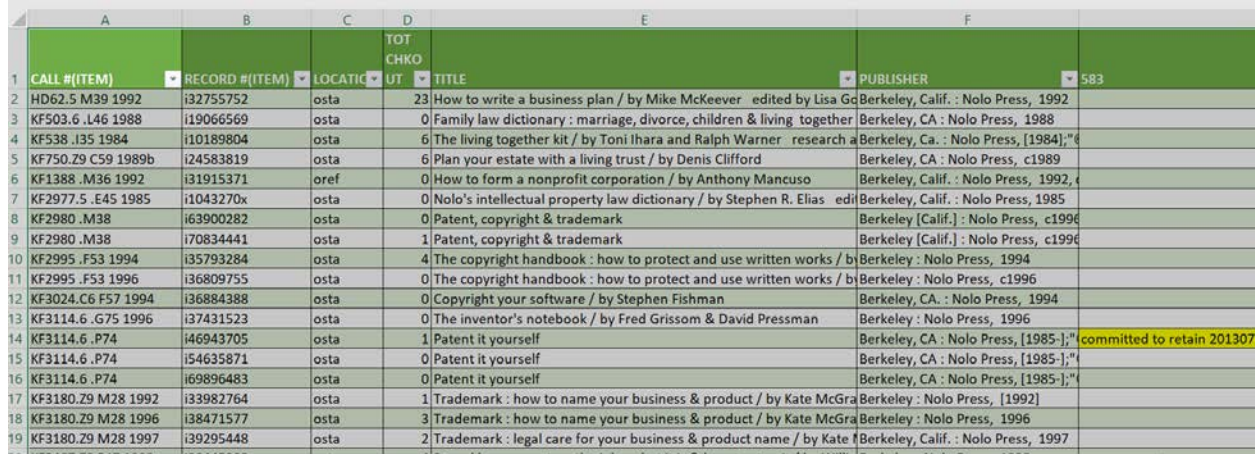